# **Плата SМ-01/-02/-11/-12**

### **Назначение платы SМ-01/-02/-11/-12**

Плата SМ-01/-02/-11/-12 предназначена для передачи данных потока Е1 и трафика Ethernet по одной или двум парам телефонного кабеля типа КСПП, МКС, ЗКП, ТЗ, ТП с использованием технологии SHDSL.

Плата также обеспечивает:

- ввод/вывод напряжения дистанционного питания (ДП) в линию / из линии связи;
- формирование тока обтекания линии в отсутствие ДП;
- подключение аппарата служебной связи по фантомной цепи.

На плату могут устанавливаться следующие типы модулей:

- модуль DSL2.bis–3U (обеспечивает функции двухпарного модема G.SHDSL.bis, код TC PAM 16/32, скорость передачи по двум парам до 11,2 Мбит/с);
- модуль DSL2.bisМ–3U (обеспечивает функции двухпарного модема G.SHDSL.bisМ, код TC PAM 16/32/64/128, скорость передачи по двум парам до 22,6 Мбит/с);
- модуль Е1-3U (обеспечивает функции приема\передачи данных потока Е1).

Примечание – модули не совместимы с модемами и регенераторами MC04 предыдущего поколения.

В зависимости от установленных модулей и аппаратно-программной конфигурации существуют следующие варианты исполнения платы:

- **SM-01** установлен модуль DSL2.bis–3U, двухпарный модем G.SHDSL.bis, код TC PAM 16/32, скорость передачи по двум парам до 11,2 Мбит/с, занимает 2 места в блоке MC04−DSL-3U;
- **SM-11** установлен модуль DSL2.bis–3U, двухпарный модем G.SHDSL.bis, код TC PAM 16/32, скорость передачи по двум парам до 11,2 Мбит/с, встроенный приемник дистанционного питания (питает только плату SM), занимает 3 места в блоке MC04−DSL-3U;
- **SM-02** установлен модуль DSL2.bisМ–3U, двухпарный модем G.SHDSL.bisM, код TC PAM 16/32/64/128, скорость передачи по двум парам до 22,6 Мбит/с, занимает 2 места в блоке MC04−DSL-3U;
- **SM-12** установлен модуль DSL2.bisМ–3U, двухпарный модем G.SHDSL.bisM, код TC PAM 16/32/64/128, скорость передачи по двум парам до 22,6 Мбит/с, встроенный приемник дистанционного питания (питает только плату SM), занимает 3 места в блоке MC04−DSL-3U.

Модуль Е1-3U устанавливается опционально в любом из вариантов исполнения платы.

Если в блоке MC04−DSL-3U установлена только основная плата SW-01 на место 9, то плата SМ-01/-02/-11/-12 должна устанавливаться только на места 1, 3, 5, 7, 10, 12, 14, 16 в блоке. При установке резервной платы SW-01 на место 10 плата GE-04 может быть также установлена на места 2, 4, 6, 9, 11, 13, 15, 17.

### **Конструкция платы SМ-01/-02/-11/-12**

Внешний вид платы SМ-01/-02/-11/-12 приведен на рисунке 1. На плате имеется два посадочных места под модули – место под модуль Е1-3U и место либо под модуль DSL2.bis–3U, либо под модуль DSL2.bisM–3U.

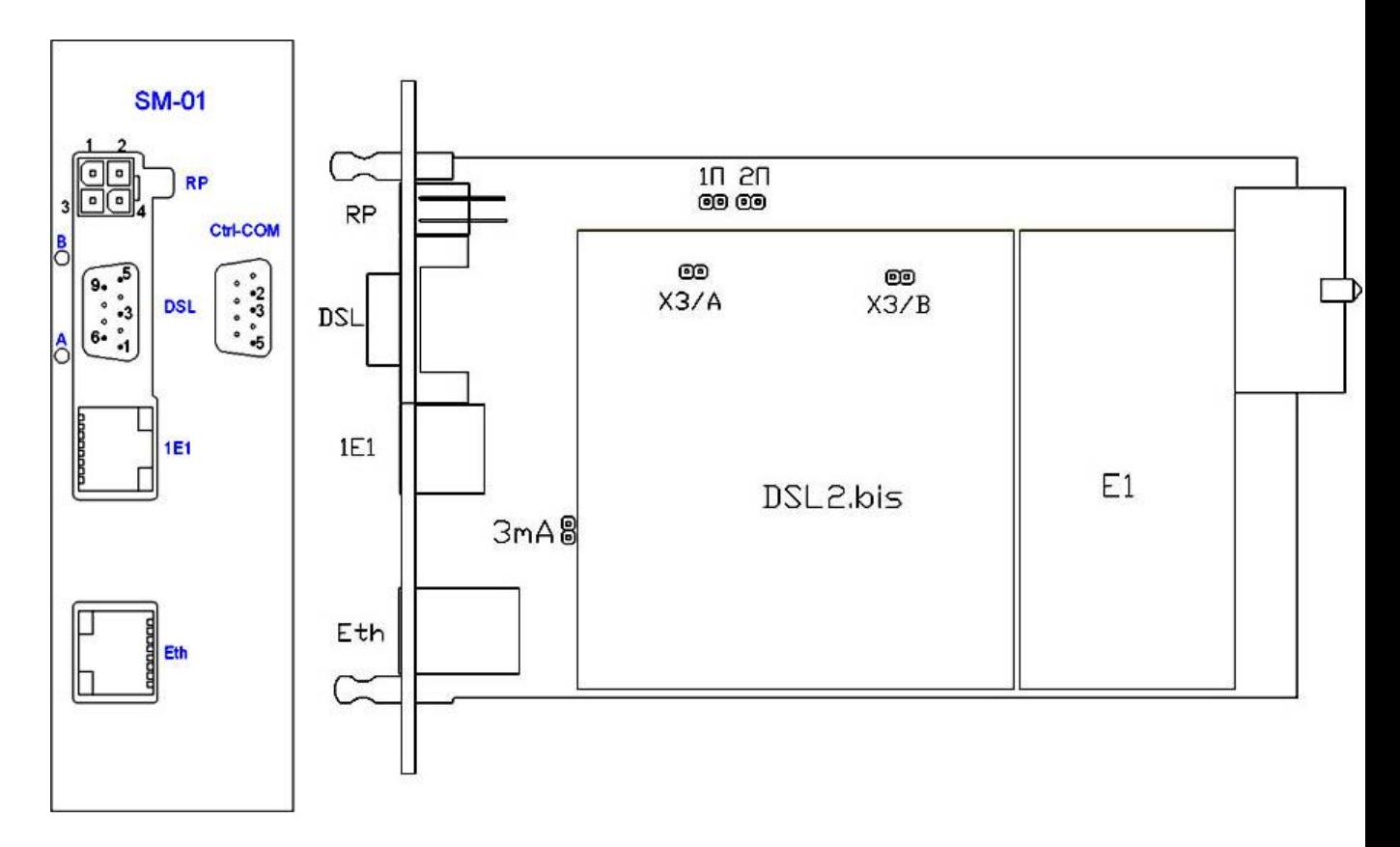

Рисунок 1

Контакты **X3/A**, **X3/B** на модуле DSL2.bis–3U/ DSL2.bisM–3U и контакты **1П**, **2П**, **3mA** на самой плате предназначены для установки перемычек (джамперов).

С помощью замыкания/размыкания контактов **X3/A**, **X3/B**, **1П**, **2П** производится установка режимов ДП в соответствии с таблицей 1.

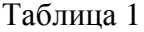

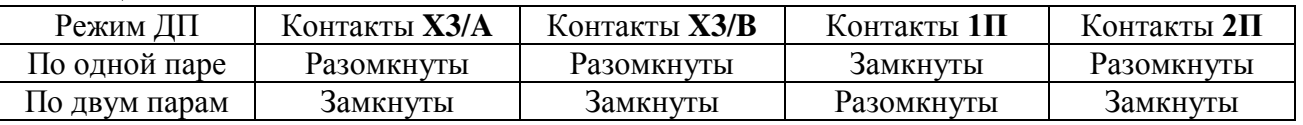

Контакты **3mA** предназначены для включение **источника тока обтекания** DSLлинии. Источник тока обтекания включается при отсутствии ДП и обеспечивает протекание постоянного тока 1,5 мА по линии, что повышает надежность механических контактов на всем протяжении линии. Выходное напряжение источника при разрыве линии – 90 В.

Источник тока обтекания включается при замыкании контактов **3mA.**

На лицевой панели платы размещены следующие элементы:

- розетка для подключения кабельной линии **DSL;**
- двухцветные индикаторы состояния DSL линии **A, B;**
- разъем RJ-45 интерфейса Е1 **1E1;**
- разъем RJ-45 интерфейса Eternet **Eth;**
- разъем интерфейса RS-232 **Ctrl–COM;**
- **•** разъем ДП **RP**;
- разъем подключения аппарата служебной связи

Розетка **DSL** предназначена для подключения станционного кабеля DSL в соответствии с таблицей 2.

Таблица 2

 $To6$ ница 2

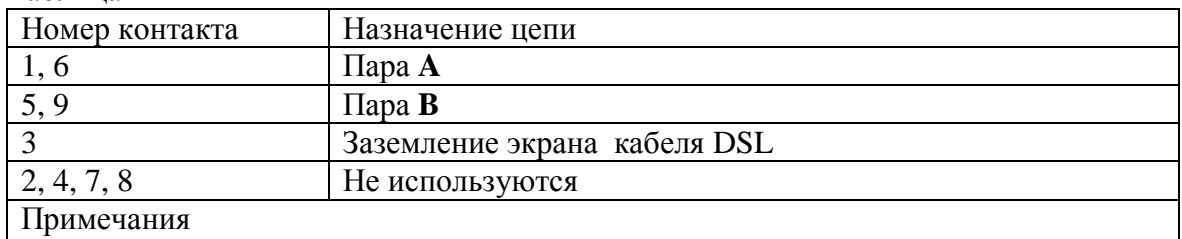

1. Экран станционного кабеля должен быть заземлен с одной стороны.

2. Для однопарного модема пара В не подключается.

Расположение контактов на разъеме **DSL** приведено на рисунке 2.

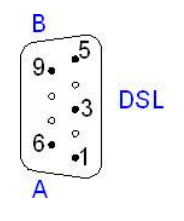

Рисунок 2

Внутристанционный монтаж цепей DSL к кабельному боксу выполняется многожильным экранированным двухпарным кабелем типа КМС−2В или другим аналогичным. На кабель монтируется вилка DB–9M в корпусе DP–9C в соответствии с таблицей 2.

Индикаторы **A, B** отбражают состояния DSL соединения:

- индикатор погашен линия заблокирована или отсутствует DSL модуль;
- индикаторы горят красным цветом линия не активна;
- в процессе активации мигают красным цветом с частотой 1 Гц;
- после установления соединения на первом регенерационном участке индикаторы светятся зеленым цветом и дают краткие периодические красные вспышки с частотой 1 Гц, сигнализирующие об отсутствии соединений на следующих участках;
- индикаторы горят зеленым цветом линия активна, идет передача данных.

Разъем **1E1** предназначен для подключения интерфейса E1 в соответствии с таблицей 3.

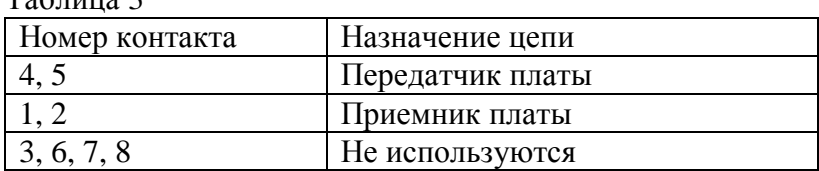

Расположение контактов на разъеме **1E1** приведено на рисунке 3.

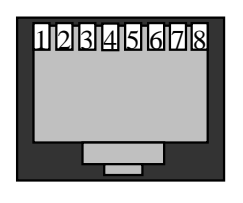

Рисунок 3

На разъеме **1Е1** расположены два индикатора – желтый и зеленый, отображающие состояние сигнала Е1:

- зеленый горит наличие сигнала Е1, нет аварий;
- желтый горит отсутствие сигнала Е1 либо авария сигнала Е1.

Разъем **Eth** предназначен для подключения интерфейса Ethernet в соответствии с таблицей 4.

Таблица 4.

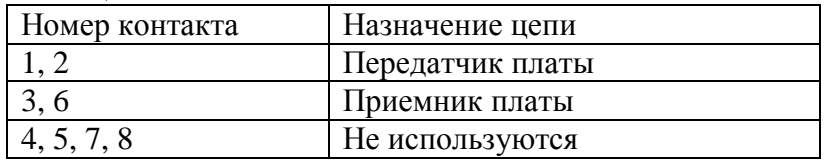

Расположение контактов на разъеме **Eth** приведено на рисунке 3.

Порт Ethernet поддерживает функцию Auto MDI/MDIX, что позволяет использовать стандартные прямой или перекрестный Ethernet-кабели.

На разъеме **Eth** расположены два индикатора – зеленый и оранжевый, отображающие состояние сигнала Ethernet:

- зеленый индикатор горит при соединении 100BASE-TX, гаснет при передаче пакетов от платы;
- оранжевый индикатор горит при соединении 10BASE-TX, гаснет при приеме пакетов платой.

Разъем **Ctrl-COM** предназначен для подключения интерфейса RS-232, служащего для локальной отладки платы и для обновления программного обеспечения платы. Назначение контактов разъема приведено в таблице 5. Расположение контактов на разъеме **Ctrl-COM** приведено на рисунке 2.

Таблица 5

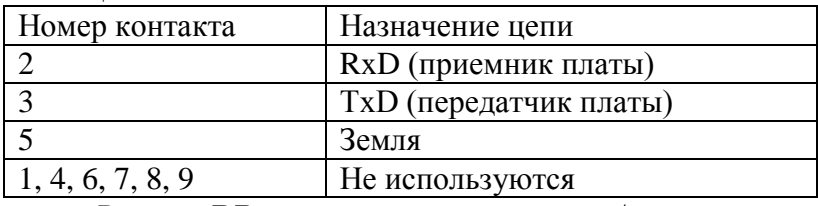

Разъём **RP** предназначен для ввода/вывода дистанционного питания и задания режима тока обтекания DSL-линии. Назначение контактов разъема приведено в таблице 6.

Таблица 6

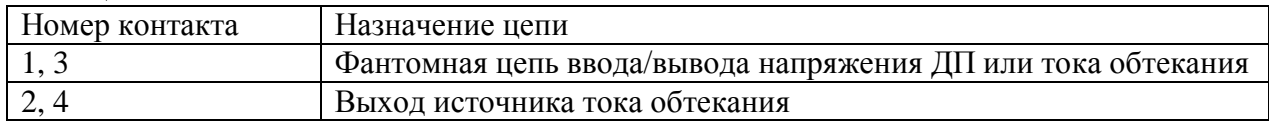

Расположение контактов на разъеме **RP** приведено на рисунке 4.

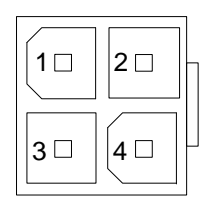

Рисунок 4

#### **Подключение источника ДП платы SМ-01/-02/-11/-12**

Для ввода в DSL–линию напряжения ДП необходимо соединить шнуром **SM–RP** (поставляется в комплекте с платой RP–01, длина 115 мм) разъем **RP** платы SМ-01/-02/- 11/-12 и разъем **Uout** платы RP-01.

Для вывода из DSL−линии напряжения ДП на вход приемника ДП необходимо соединить шнуром **SM–PS** (поставляется в комплекте с платой PS, длина 180 мм) разъем **RP** платы SМ-01/-02/-11/-12 и разъем **RP/~220V** платы PS-220.

Внешний вид шнуров **SM–RP** и **SM–PS** приведен на рисунке 5.

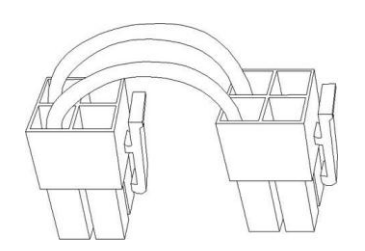

Рисунок 5

В случае, если в линии присутствует дистанционное питание и плата SМ-01/-02/- 11/-12 является последней в цепи ДП, но питается от станционного напряжения, необходимо установить резистор 150 кОм в фантомную цепь DSL. Таким образом будет обеспечен необходимый ток обтекания DSL-линии.

В комплекте с платой SМ-01/-02/-11/-12 поставляется **шлейф 150K** с установленным на провод резистором 150 кОм. Внешний вид **шлейфа 150K** приведен на рисунке 6. Данный шлейф необходимо установить на разъем **RP** платы SM–01.

Режим ДП (по одной или по двум парам) устанавливается в соответствии с таблиней 1.

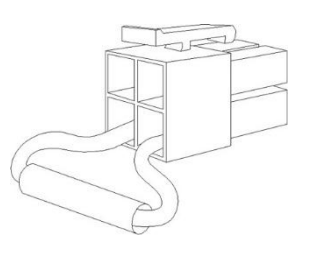

Рисунок 6

В случае отсутствия ДП в тракте для плат SM-01 и SM-02 необходимо задать ток обтекания DSL-линии. На двух противоположных модемах необходимо задать два разных режима: на одном модеме включить **режим источника тока обтекания**, на другом модеме – **режим замыкания тока обтекания.**

Для включения **режима источника тока обтекания** необходимо произвести следующие действия:

- включить источник тока обтекания установкой джампера **3mA**;
- скоммутировать выход источника тока обтекания (контакты 2,4 разъема **RP)** в фантомную цепь (контакты 1,3 разъема **RP**) установкой **шлейфа источника тока обтекания** (приведен на рисунке 7) в разъем **RP**.

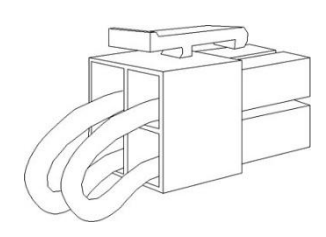

Рисунок 7

Для включения **режима замыкания тока обтекания** необходимо произвести следующие действия:

- выключить источник тока обтекания, сняв джампер **3mA**;
- ток обтекания, генерируемый в противоположном модеме источником тока обтекания, замкнуть при помощи **шлейфа приемника тока обтекания** (приведен на рисунке 8)**,** установив его в разъем **RP**.

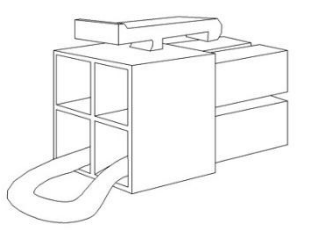

Рисунок 8

Для плат SM-11 и SM-12 ток обтекания задавать не нужно и разъем **RP** должен оставаться свободным. На платах SM-11 и SM-12 установлен приемник ДП мощностью 7 Вт. В платах SM-11 и SM-12 цепь дистанционного питания уже скоммутирована на приемник дистанционного питания.

### **Служебная связь**

На плате SМ-01/-02/-11/-12 установлен узел служебной связи, обеспечивающий прием/передачу сигналов ТЧ по фантомной цепи двухпарного тракта. Аппарат служебной связи подключается к разъему  $\mathscr C$  платы и позволяет вести переговоры с другими аппаратами, подключенными к регенераторам линейного тракта или с противоположными модемом.

Аппарат служебной связи МС04–СС представляет собой переносное устройство с автономным питанием или питанием от преобразователя напряжения 48/60В в напряжение 5В. Устройство обеспечивает ведение служебных переговоров в громкоговорящем полудуплексном режиме между станцией и регенерационным пунктом. Канал служебной связи организован в двухпарных модемах и регенераторах с помощью трансформаторов, включенных в цепь дистанционного питания, и представляет собой эквивалент телефонной пары (см. КВ5.231.017.ТО).

## **Грозозащита**

Для защиты линейных DSL–стыков от перенапряжений и избыточных (опасных) токов, вызванных грозовыми разрядами и влияниями высоковольтных ЛЭП, применяется **модуль грозозащиты MC04–MZ**.

Модули грозозащиты встроены во внешний шнур регенератора, который обеспечивает соединение линейных цепей, выведенных на герметичный 12−ти контактный разъем, к клеммам (гнездам) кабельного шкафа, бокса или контейнера регенерационного пункта. Модуль включается в разрыв между линейным кабелем и линейными стыками защищаемого оборудования.

Для защиты двухпарного модема и однопарного регенератора устанавливается один 2–х канальный модуль защиты MC04–MZ–2, для защиты двухпарного регенератора устанавливаются два таких модуля защиты.

### **1.1.1 Управление и мониторинг платы SM-01**

Вкладка **Конфигурация** платы SM-01 приведена на рисунке 9. Данная вкладка предназначена для:

установки параметров интерфейсов DSL A, DSL B, E1;

распределения полосы пропускания DSL между TDM-каналами и трафиком Ethernet;

выделения канальных интервалов на шинах блока TDMI]7..1]/TDMO[7..1] для передачи данных между блоком и интерфейсами DSL A, DSL B, E1.

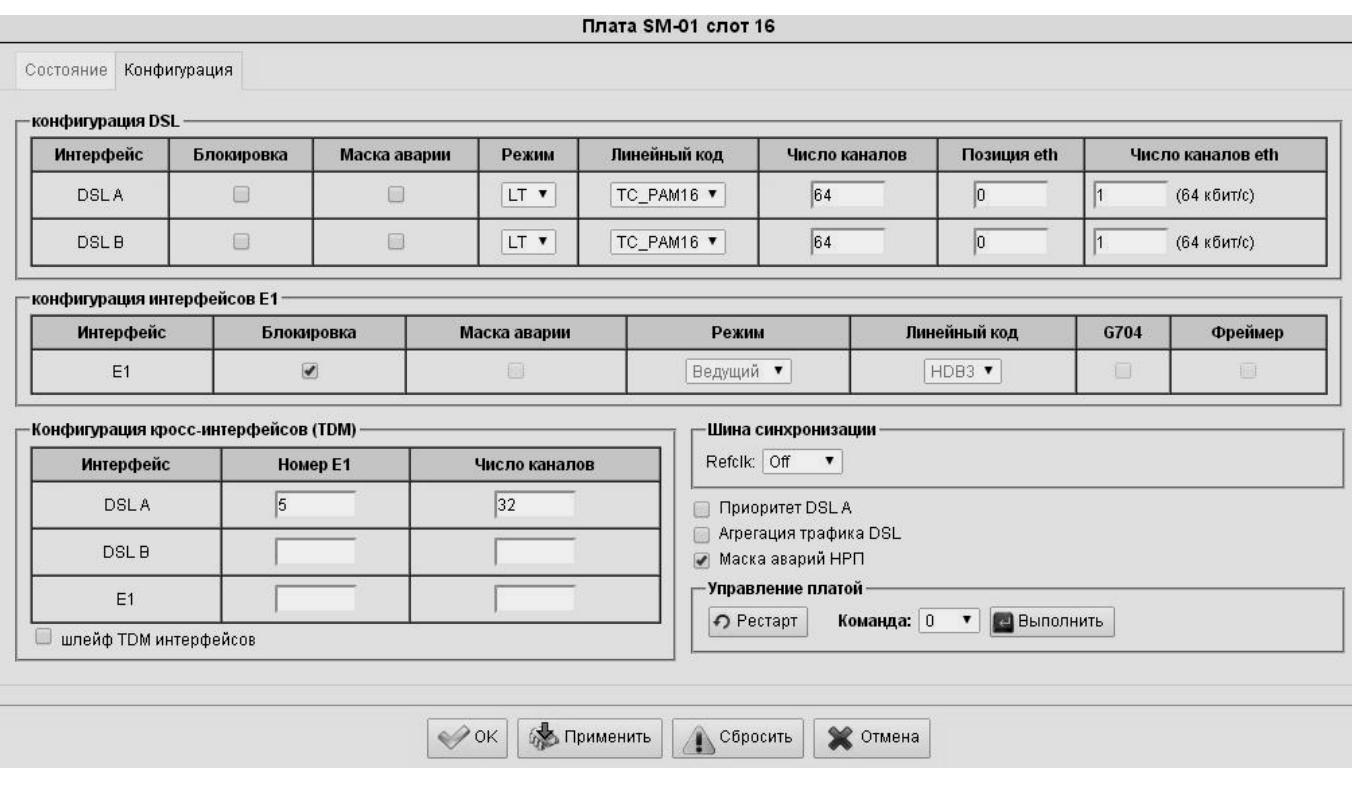

Рисунок 9

Таблица **Конфигурация DSL** содержит две строки **DSL A** и **DSL B** для настройки каждого интерфейса по отдельности. Назначение колонок таблицы приведено в таблице 7.

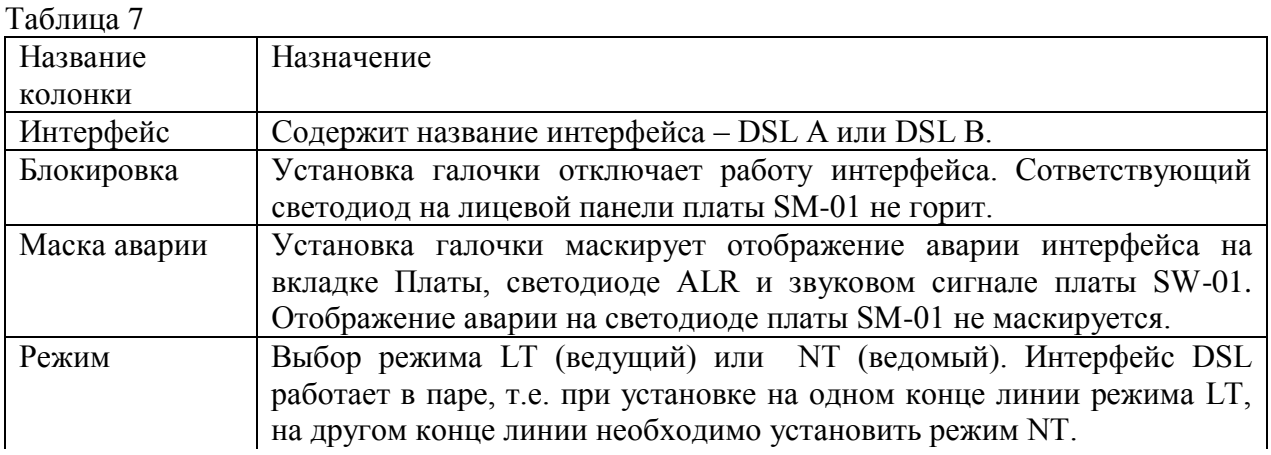

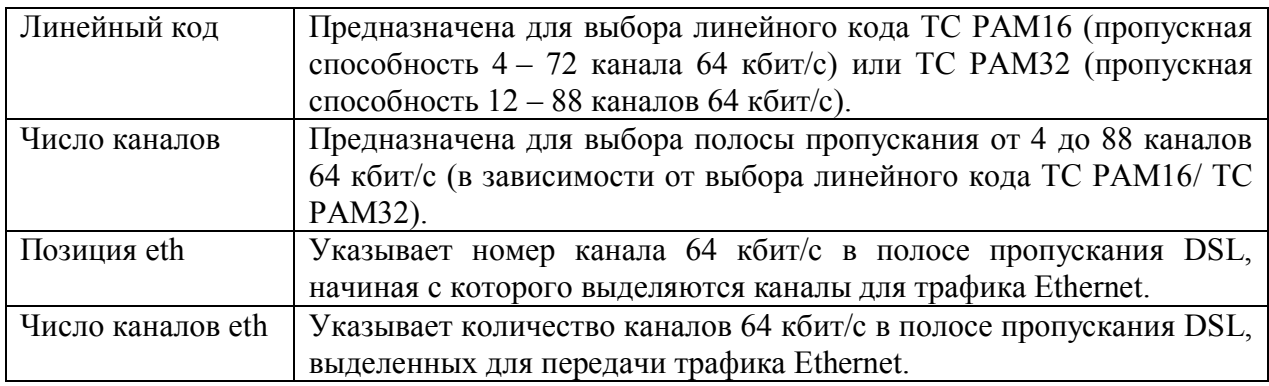

Назначение ячеек таблицы **Конфигурация интерфейсов Е1** приведено в таблице 8.

Таблица 8

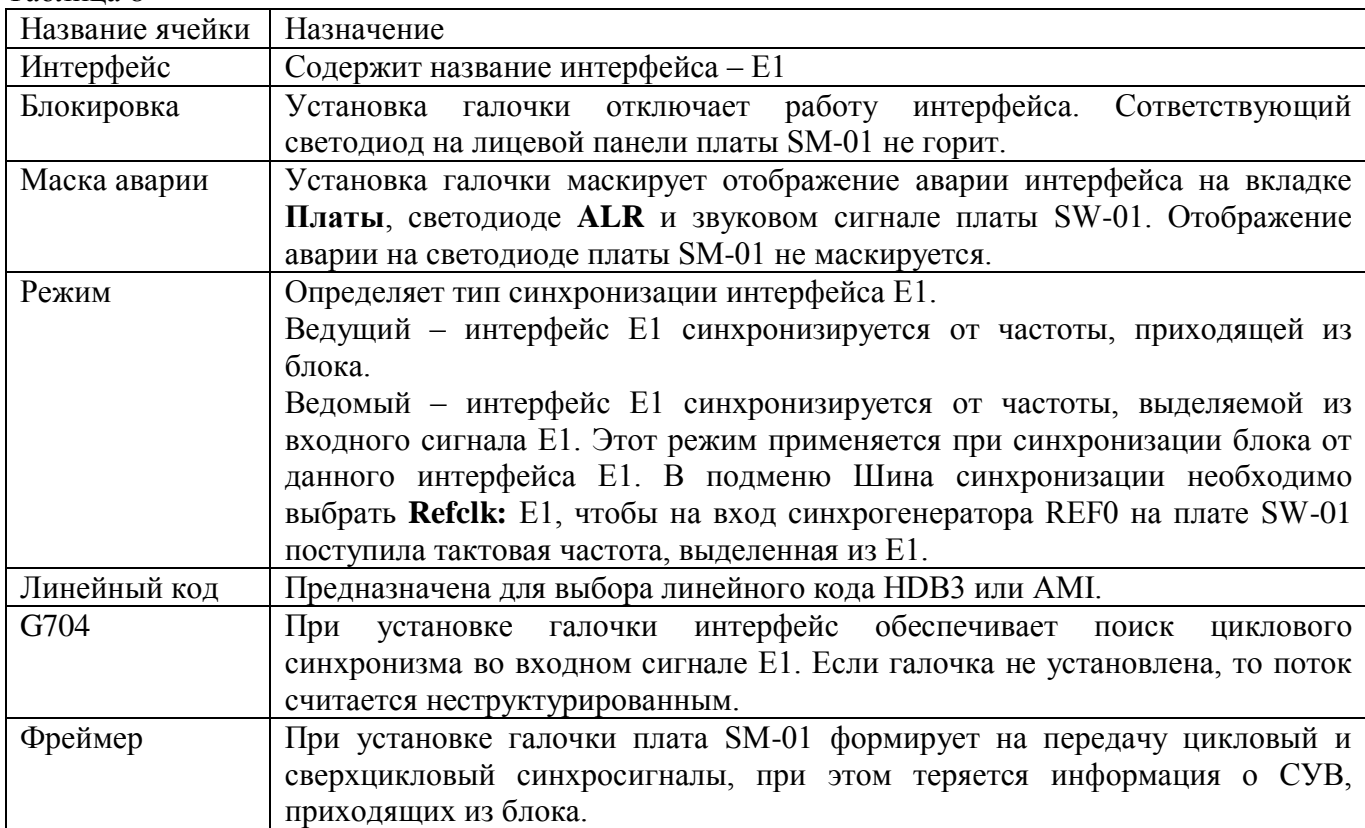

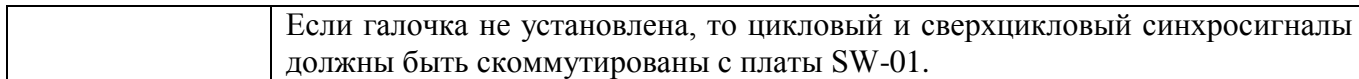

Таблица **Конфигурация кросс-интерфейсов (TDM)** предназначена для управления коммутацией между интерфейсами платы SM-01 и шинами TDM блока.

В колонке **Номер Е1** указывается номер от 5 до 32, который соответствует номеру потока Е1 в **Таблице коммутации** на вкладке **TDM**. В колонке **Число каналов** указывается необходимое число каналов, принимаемых/передаваемых с платы SW-01. Отсчет каналов начинается с нулевого канала потока Е1, указанного в колонке **Номер Е1**. Например, в конфигурации, изображенной на рисунке 1 в интерфейс DSLA коммутируется поток 5Е1 целиком.

Если задать число каналов больше, чем 32, то также будут коммутироваться каналы из следующего Е1. Например, если указать **Номер Е1** – 5, **Число каналов** – 64, то будут скоммутированы полностью потоки 5Е1 и 6Е1.

Максимальное **Число каналов**, которое можно указать – 127, при этом **Номер Е1**  может принимать значения только 5, 9, 13, 17, 21, 25, 29. Например, если указать **Номер Е1** – 5, **Число каналов** – 127, то будут скоммутированы полностью потоки 5Е1, 6Е1, 7Е1 и каналы 0 – 31 потока 8Е1.

Если **Номер Е1** задан 8, 12, 16, 20, 24, 28 или 32, то **Число каналов** не может быть больше 31**.**

Чтобы отключить коммутацию интерфейса на шины TDM блока необходимо поле **Номер Е1** оставить незаполненным.

Схема коммутации на плате SM-01 приведена на рисунке 2. Каналы 64 кбит/с с интерфейсов DSL A, DSL B, E1 независимо друг от друга могут коммутироваться на шины TDMI[7..1]/TDMO[7..1] в произвольном порядке. При установке коммутации необходимо следить за тем, чтобы разные интерфейсы не были скоммутированы на одни и те же временные интервалы одних и тех же TDM-шин.

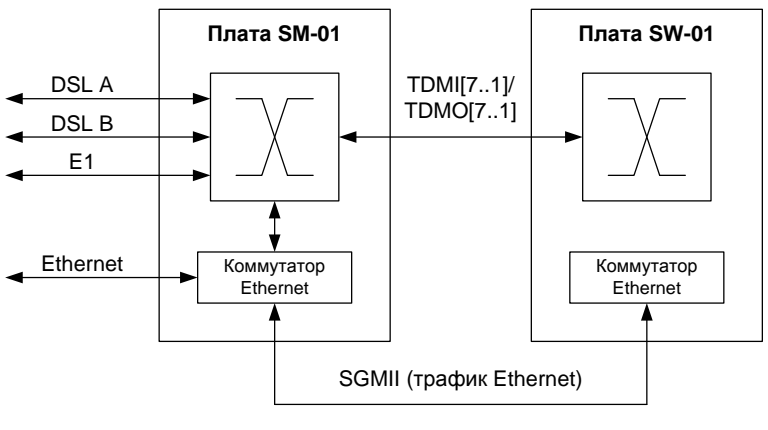

Рисунок 2

Каналы 64 кбит/с, выделенные в полосе пропускания DSL для трафика Ethernet, поступают на порт коммутатора Ethernet, через который передаются по шине SGMII к плате SW-01.

Установка галочки **Шлейф TDM интерфейсов** включает шлейфы каналов 64 кбит/с со стороны интерфейсов платы SM-01 и со стороны шин TDMI[7..1]/TDMO[7..1] как показано на рисунке 3. Со стороны шин TDMI[7..1]/TDMO[7..1] шлейф включается только для тех канальных интервалов, которые заданы для интерфейсов платы SM-01 в таблице **Конфигурация кросс-интерфейсов (TDM)**.

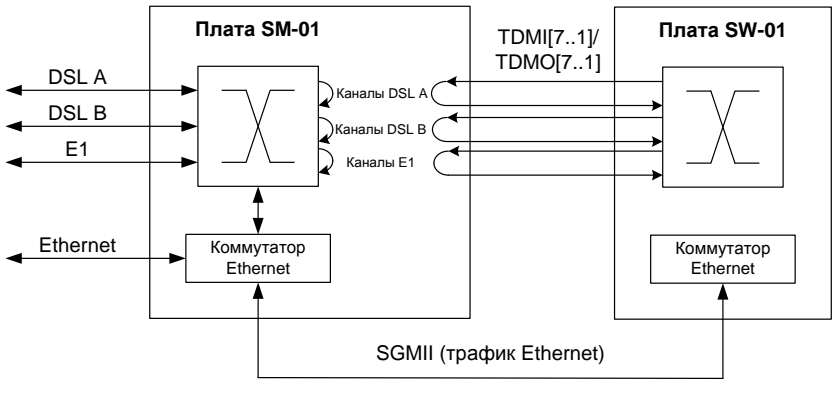

Рисунок 3

В полосе пропускания DSL передаются каналы 64 кбит/с, скоммутированные с шин TDMI[7..1]/TDMO[7..1], и трафик Ethernet. Ширина полосы пропускания задается в таблице **Конфигурация DSL** в графе **Число каналов**. В начале полосы пропускания передаются каналы 64 кбит/с, скоммутированные с шин TDMI[7..1]/TDMO[7..1] в соответствии с таблицей **Конфигурация кросс-интерфейсов (TDM)**. Оставшиеся каналы полосы пропускания используются для передачи трафика Ethernet в соответствии с графами **Позиция eth**, **Число каналов eth** таблицы **Конфигурация DSL**.

 На рисунке 4 приведен пример для полосы пропускания DSL 20 каналов, 8 каналов выходит на TDM-шину, оставшиесяя 12 каналов отводятся под трафик Ethernet.

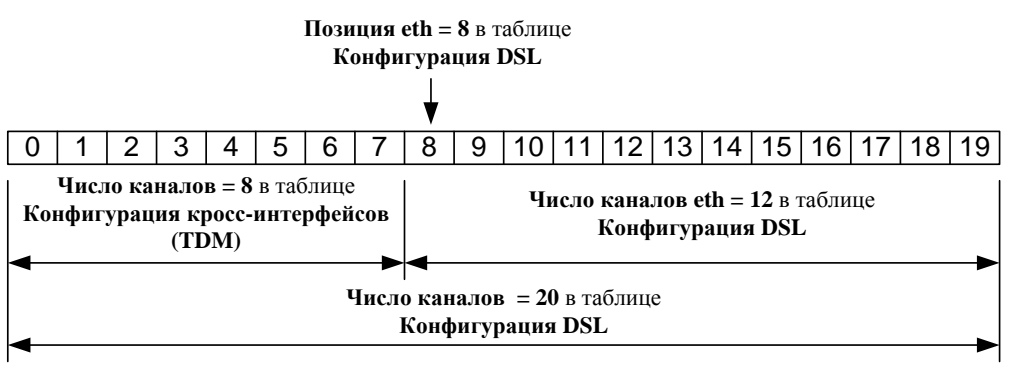

Рисунок 4

Подменю **Шина синхронизации** позволяет выбрать выделенную из входного сигнала DSL A, DSL B или Е1 тактовую частоту для передачи ее по шине REF0 к синхрогенератору на плате SW-01.

Если установлена галочка **Приоритет DSL A**, то при обрыве линии DSL A произойдет перенос ее конфигурации на линию DSL B. Таким образом, передача данных с линии DSL A физически переключится на линию DSL B. При восстановлении связи по линии DSL A обе линии перейдут в работу в соответствии со своей изначальной конфигурацией.

Установка галочки **Агрегация трафика DSL** позволяет использовать линии DSL А, В как единую линию с пропускной способностью, равной сумме пропускных способностей линий DSL А и В. При этом не нарушается целостность пакетов Ethernet и циклов потока Е1, передаваемых по двум линиям.

Установка галочки **Маска аварий НРП** маскирует отображение аварии НРП (необслуживаемого регенерационного пункта) на вкладке Платы, светодиоде ALR и звуковом сигнале платы SW-01. Отображение аварии на светодиоде платы SM-01 не маскируется.

Кнопка **Рестарт** в подменю **Управление платой** необходима для перезапуска платы SM-01, который требуется каждый раз при изменении конфигурации платы.

Выпадающее меню **Команда:** и кнопка **Выполнить** предназначены для отладочных целей, применять их пользователю не рекомендуется.

Вкладка **Состояние** предназначена для отображения состояния стыков DSL A, DSL B, E1, подключенных к DSL-линии устройств на дальнем конце. Вкладка приведена на рисунке 5

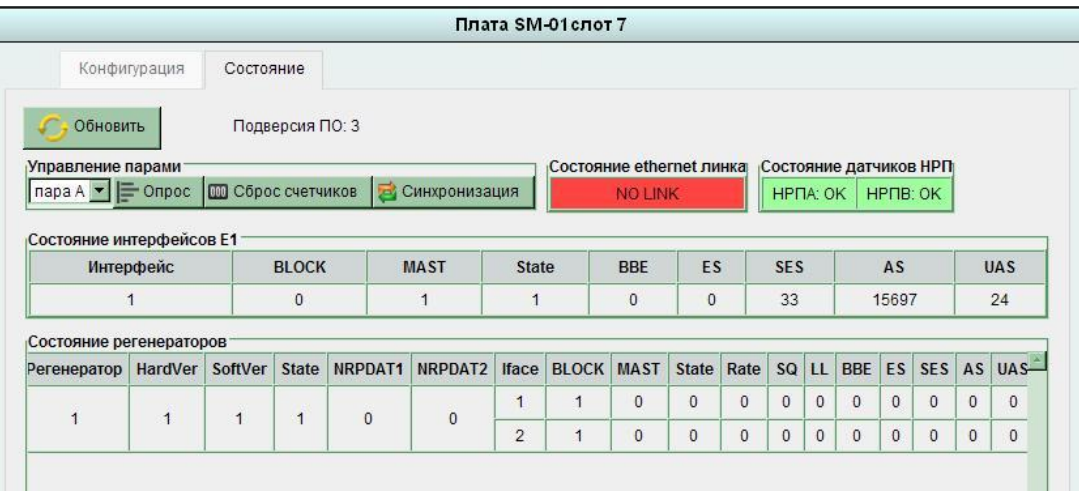

Рисунок 5

При нажатии кнопки **Обновить** происходит считывание состояния интерфейсов из платы SM-01 и отображение состояния на данной вкладке.

При нажатии кнопки **Опрос** происходит считывание состояния интерфейсов DSL на дальнем конце линии и отображение состояния в таблице **Состояние регенераторов**.

При нажатии кнопки **Сброс счетчиков** происходит сброс счетчиков **BBE**, **ES**, **SES**, **AS**, **UAS** в таблицах **Состояние интерфейсов Е1** и **Состояние регенераторов**.

Кнопка **Синхронизация** предназначена для восстановления связи по DSL-линии при изменении конфигурации интерфейса DSL на ближнем конце. При необходимости изменения конфигурации интерфейсов DSL сначала производим переконфигурацию на ближнем конце. После этого произойдет прерывание связи, т.к. интерфейсы DSL окажутся настроены по-разному на обеих концах линии. При нажатии кнопки **Синхронизация** интерфейс DSL на дальнем конце автоматически настроится в соответствии с ближним концом, и связь будет восстановлена. После этого можно установить удаленное подключение к аппаратуре на дальнем конце и произвести ее переконфигурацию в штатном режиме.

Индикатор **Состояние ethernet линка** при отсутствии соединения сети Ethernet светит красным цветом и выдает надпись **NO LINK**, при наличии соединения сети Ethernet светит зеленым цветом и выдает надпись **ОК**.

Индикаторы **Состояние датчиков НРП** при отсутствии срабатывания датчиков светят зеленым цветом и выдают надпись **ОК**, при срабатывании датчиков светят красным цветом и выдают надпись **ALARM**.

Назначение граф таблицы **Состояние интерфейсов Е1** приведено в таблице 9.

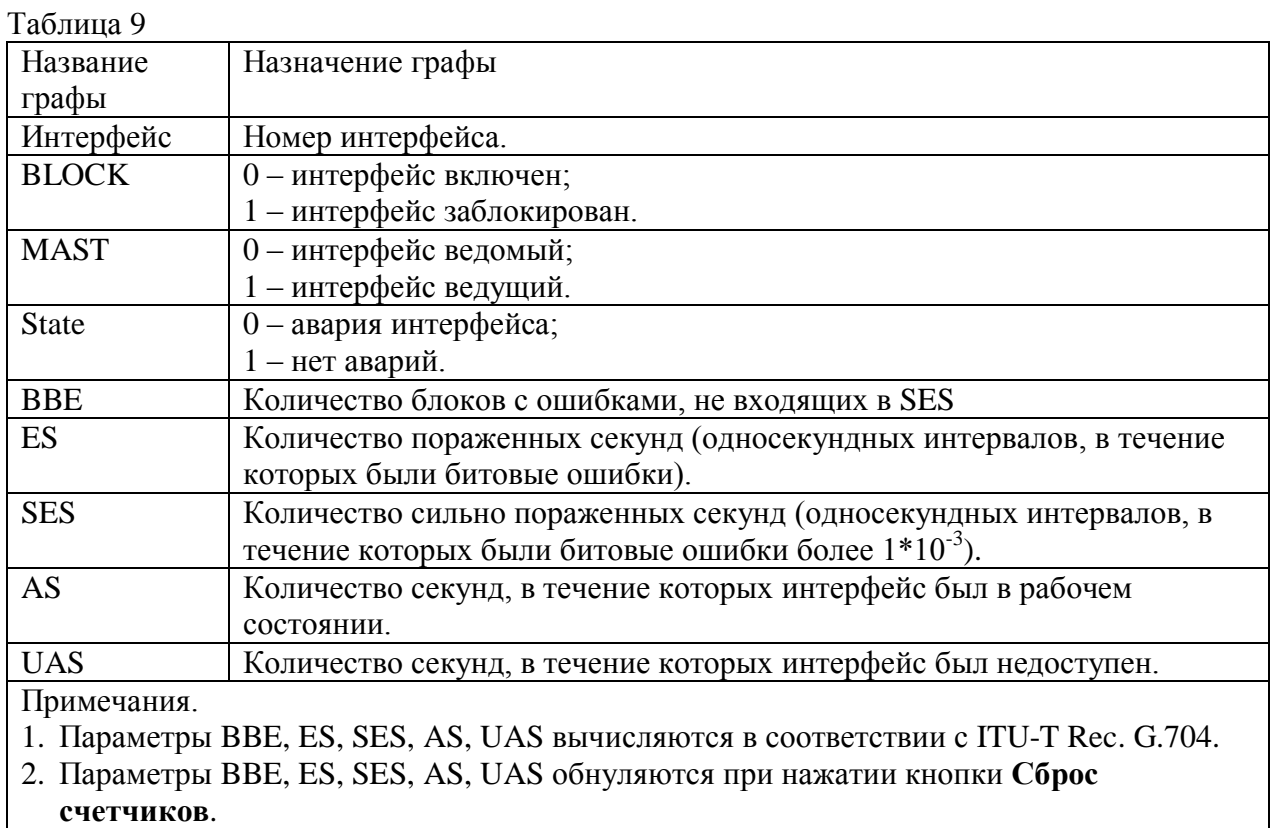

Назначение граф таблицы **Состояние регенераторов** приведено в таблице 10.

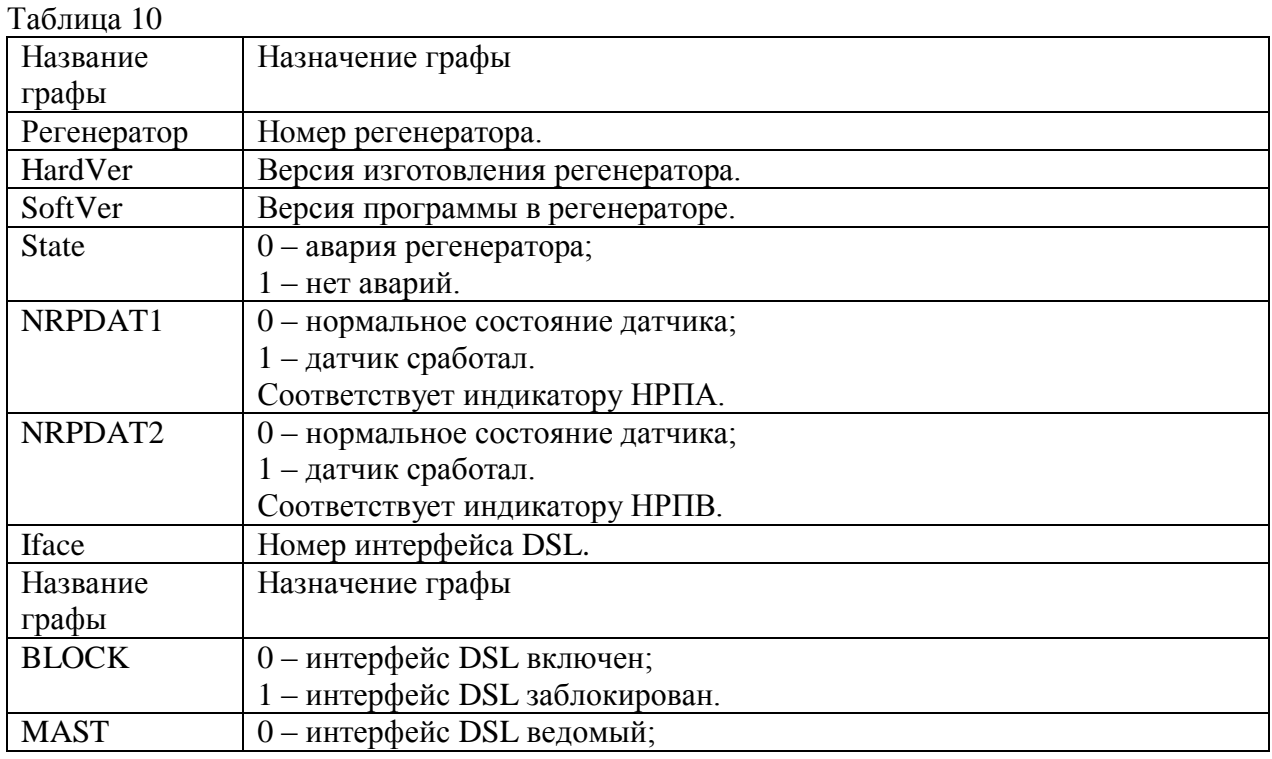

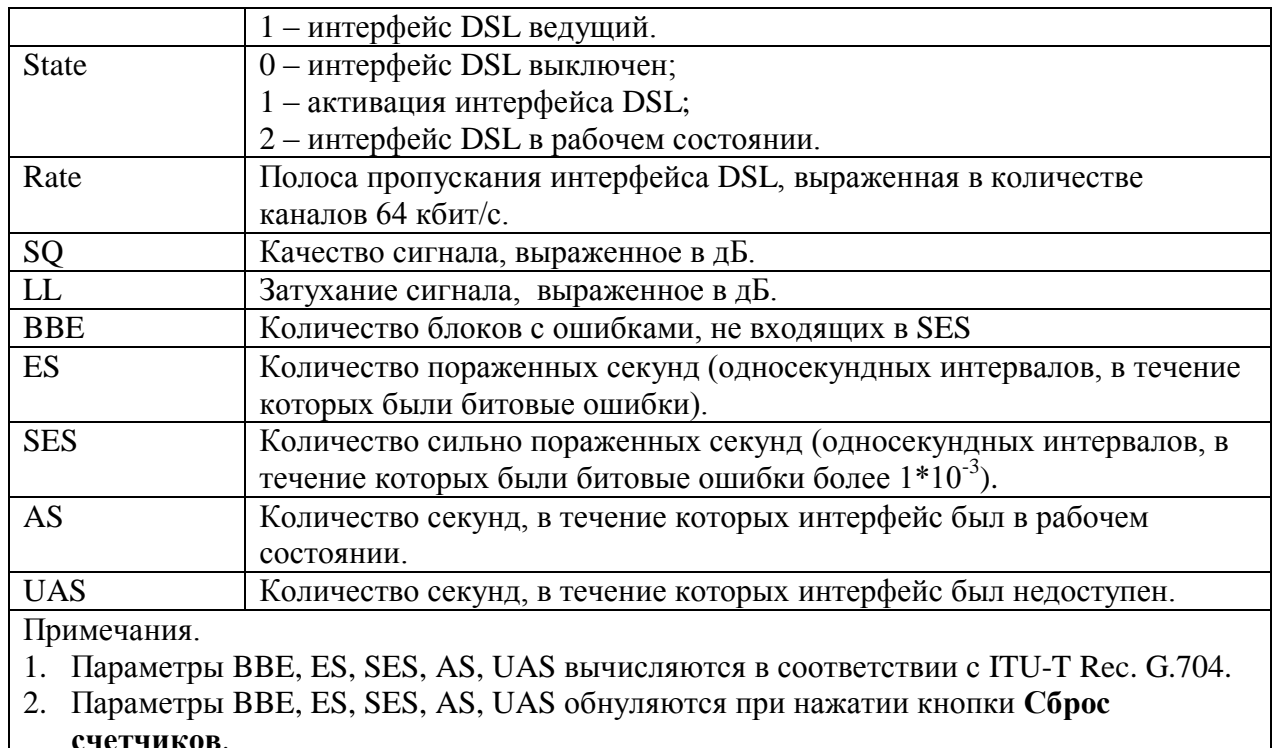

**счетчиков**.